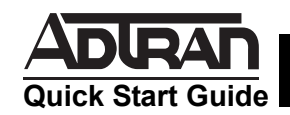

# **NETVANTA 56K/64K NETWORK INTERFACE MODULE (NIM) P/N 1200861L1**

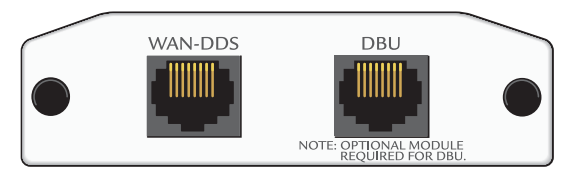

## **SPECIFICATIONS**

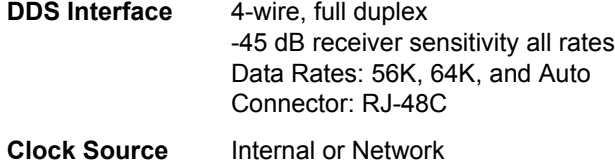

**Diagnostics** CSU and DSU loopbacks

# **WAN-DDS (RJ-48C) CONNECTION PINOUT**

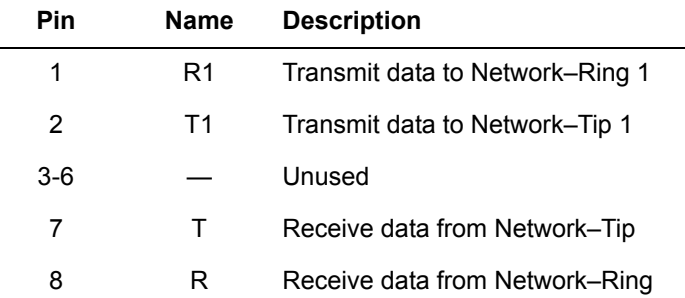

# **DBU (RJ-48C) CONNECTION PINOUT**

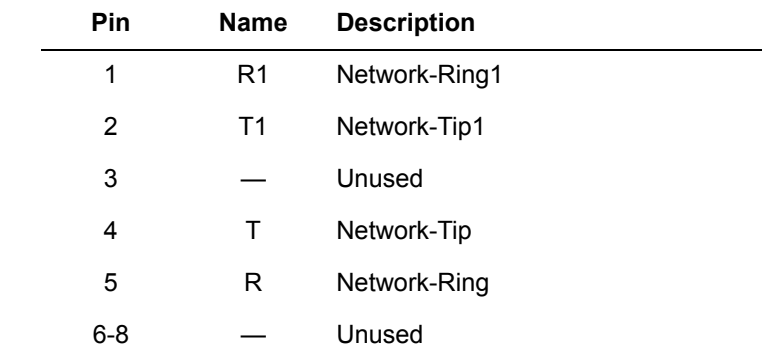

- 3. Secure the pins at both edges of the NIM.
- 4. Connect the cables to the associated device(s).

2. Slide the Network Interface Module (NIM) into the

option slot until the NIM is firmly seated against the front

- 5. Complete the installation of the base unit.
- 6. Restore power to the unit.

**INSTALLATION INSTRUCTIONS**

1. Remove power from the unit.

of the chassis.

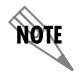

*An optional Dial Backup Interface Module (DIM) is required for dial backup applications.*

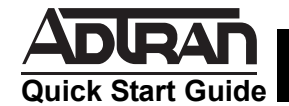

# **NETVANTA 56K/64K NETWORK INTERFACE MODULE (NIM) P/N 1200861L1**

# **56K/64K NIM COMMANDS**

## **clock rate** {*auto | bps56k | bps64k*}

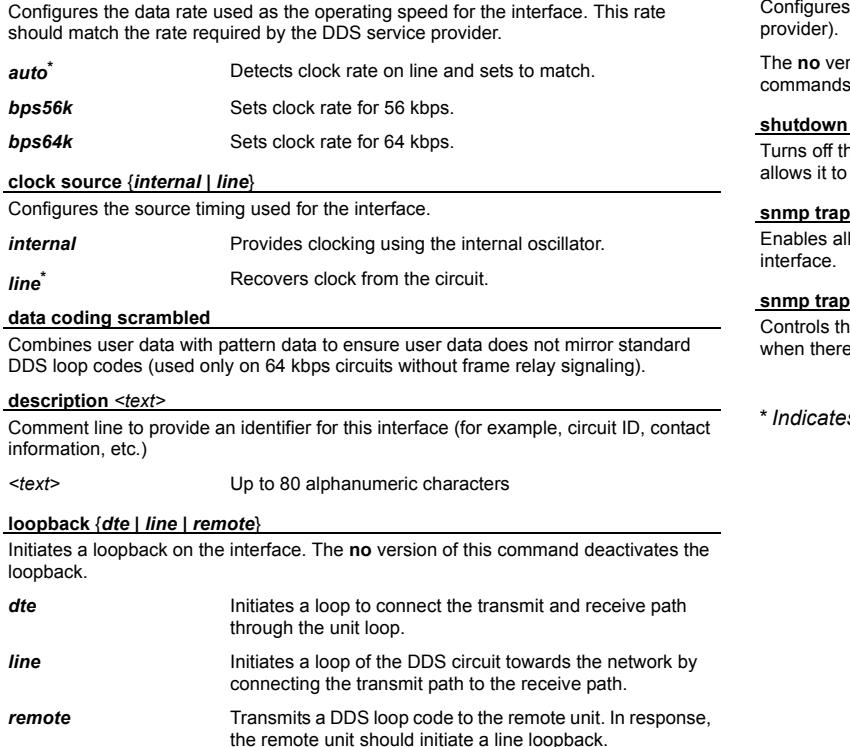

## **remote-loopback**

the interface to respond to loopbacks initiated by a remote unit (or service

rsion of this command configures the interface to ignore DDS loop commands.

he interface. The **no** version of this command turns the interface on and pass data.

Il supported Simple Network Management Protocol (SNMP) traps on the

### *s* link-status

ne SNMP variable to enable (or disable) the interface to send SNMP traps e is an interface status change.

*\* Indicates default values.*